## Sauvegarde sur le cloud avec OneDrive

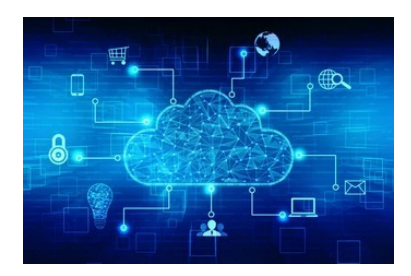

## **OneDrive**

Microsoft OneDrive (anciennement appelé SkyDrive) est le service de stockage Cloud de Microsoft. Un logiciel existe pour exploiter ce service sur ordinateur (pour Windows uniquement) et synchroniser ses dossiers en ligne (la fonctionnalité OneDrive est incluse par défaut sur tous les ordinateurs sous Windows 10), et une application dédiée gère l'accès pour mobiles et tablettes Android, iPhone et iPad.

Il permet de stocker ainsi tous vos documents, photos, vidéo, etc., dans un même endroit et de les rendre accessibles depuis n'importe quelle plateforme, uniquement avec un navigateur et une connexion Internet grâce au service en ligne.

Pour se servir de OneDrive, il suffit de disposer d'un compte Microsoft. L'ouverture d'un compte Microsoft est obligatoire lors de l'activation d'un nouveau terminal sous Windows 10. Du coup, la même adresse mail et le même mot de passe permettront d'accéder au service de stockage de fichiers.

Si vous n'avez pas de [compte Microsoft](https://account.microsoft.com/account/Account?refd=support.microsoft.com&ru=https%3A%2F%2Faccount.microsoft.com%2F%3Frefd%3Dsupport.microsoft.com&destrt=home.landing), vous pouvez en créer un à partir de votre adresse mail habituelle.

## **Où se trouve OneDrive ?**

Il existe plusieurs manières d'accéder à l'espace de stockage OneDrive. D'abord, il est possible de s'y connecter par le biais de Windows 10. A la racine de l'explorateur de fichiers de l'OS, OneDrive apparaît sous la forme d'un répertoire dans lequel glisser-déposer les contenus à archiver ou partager (documents, images, vidéos).

Ensuite, OneDrive est disponible avec Microsoft 365 (ex-Office-365). Il est donc accessible par le biais du lanceur d'applications de la suite de productivité. Enfin, le service est accessible via son interface web [onedrive.live.com](https://onedrive.live.com/).

Si OneDrive n'est pas installé sur votre ordinateur, vous pouvez le télécharger.

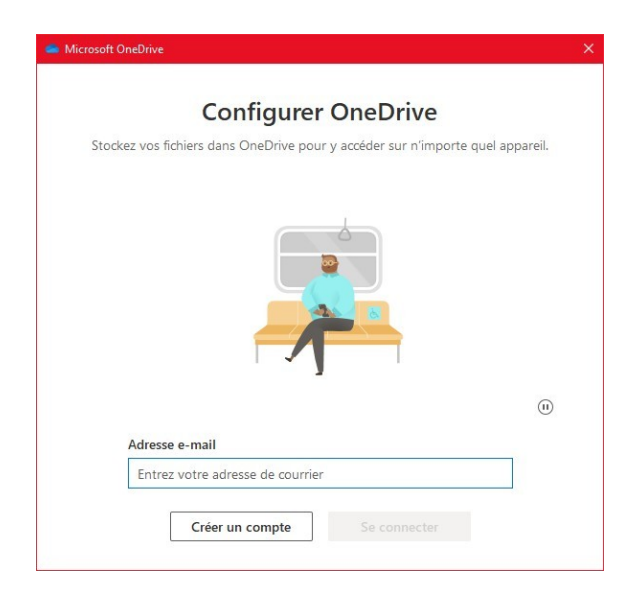

OneDrive s'installe et vous demande de vous connecter avec votre compte Microsoft.

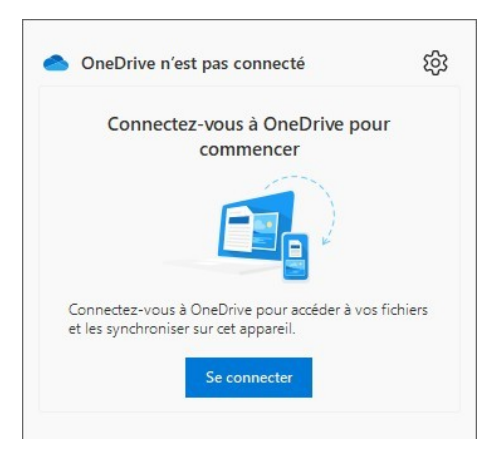

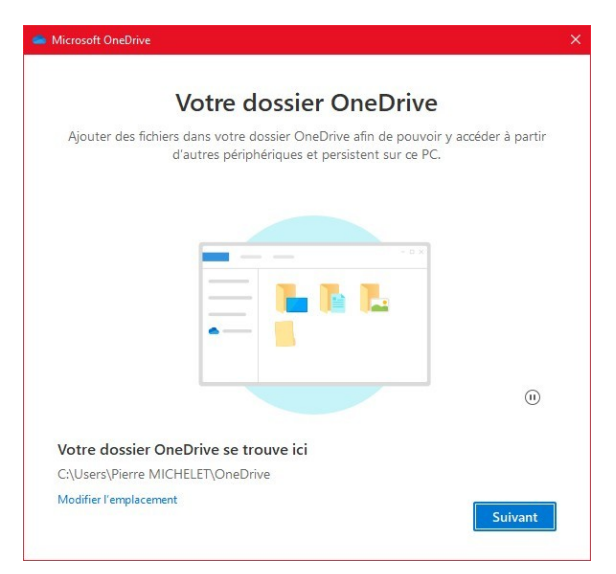

Vous pouvez modifier l'emplacement où vous allez créer votre dossier OneDrive.

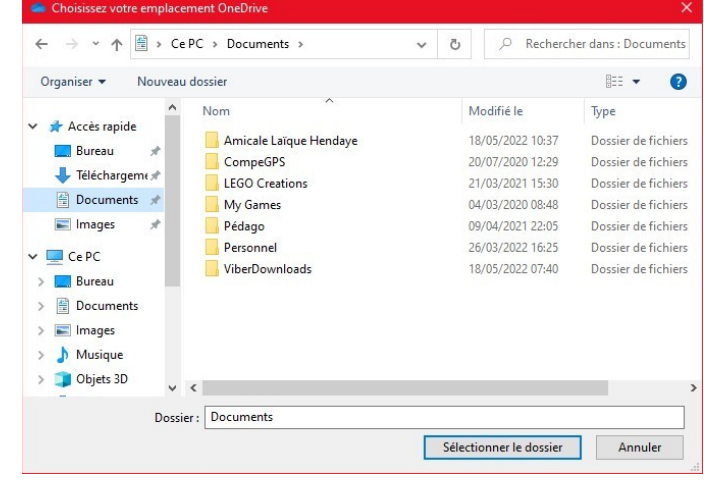

Votre dossier est maintenant créé, tous les documents que vous allez placer à l'intérieur seront immédiatement dupliqués sur le Cloud.

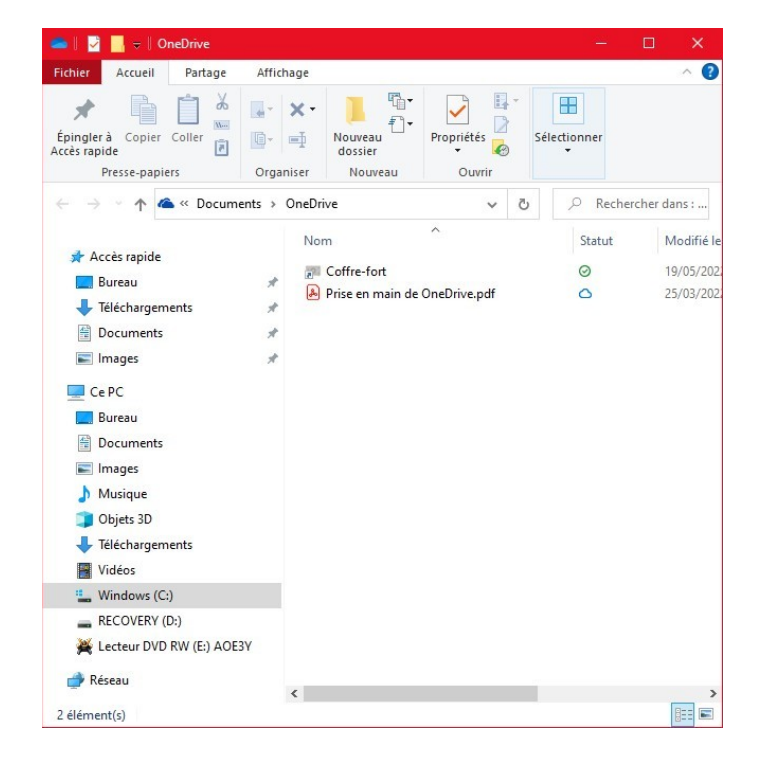

Vous pouvez rapidement retrouver vos fichiers en utilisant un [navigateur](https://www.microsoft.com/fr-fr/microsoft-365/onedrive/online-cloud-storage).

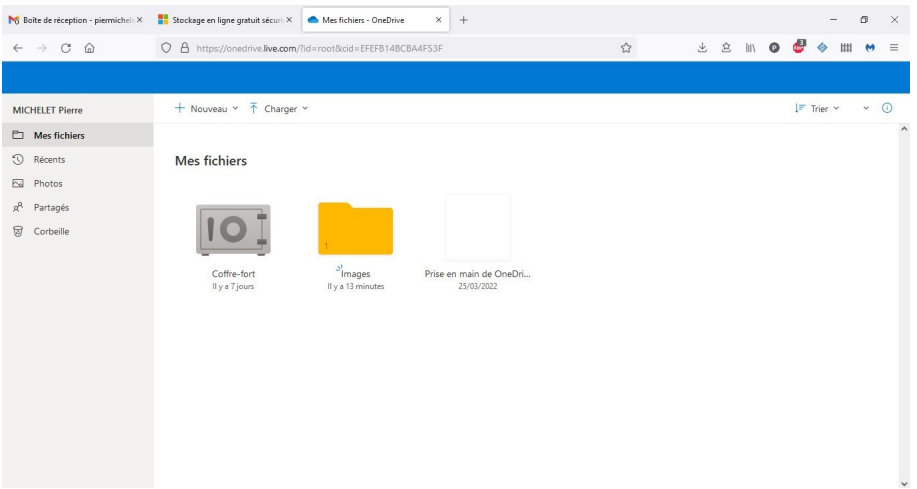

Si vous ne voulez plus que OneDrive synchronise les fichiers et les dossiers, vous pouvez dissocier le compte. Comment empêcher OneDrive de tout synchroniser de cette manière ?

- Accédez aux Paramètres de OneDrive
- Puis onglet Compte
- Puis cliquez sur **Supprimer le lien** sur votre PC
- Confirmez en cliquant sur supprimer le lien vers le compte
- Ensuite laissez-vous guider pour donner les informations du compte Microsoft et terminer l'opération
- Si vous désirez à nouveau synchroniser depuis ce PC, il faudra redonner les informations de votre compte Microsoft

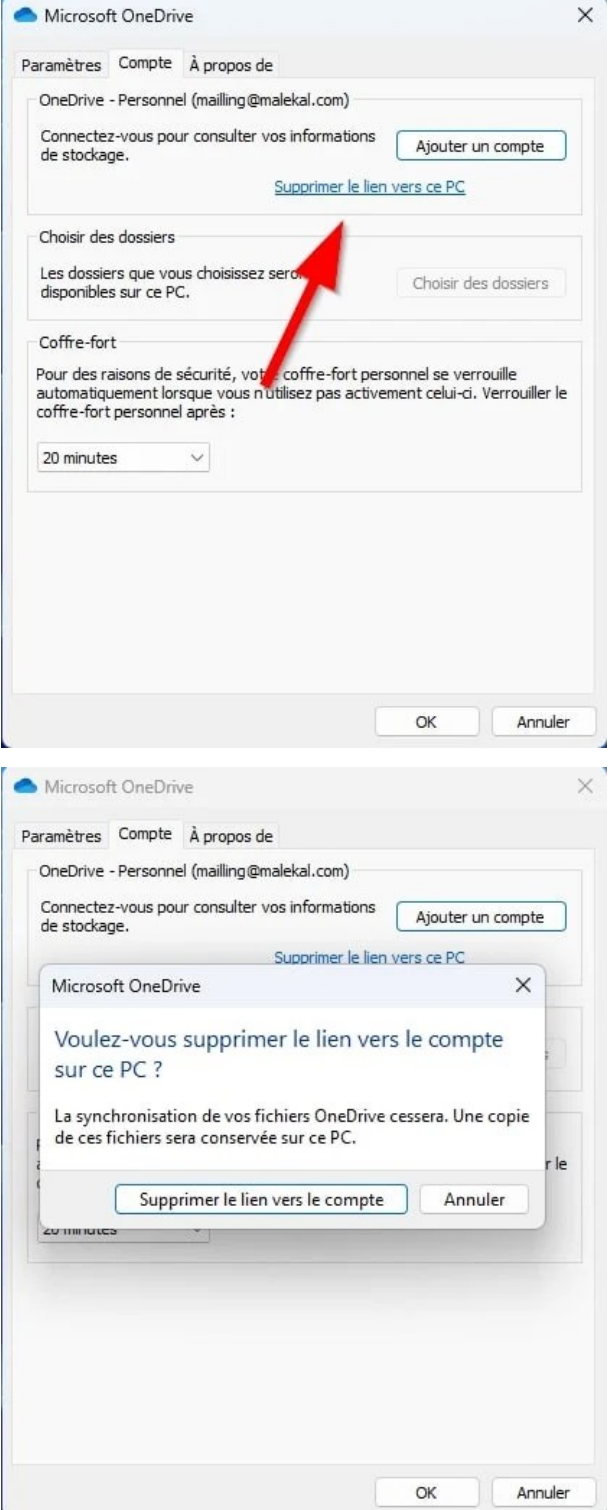